# **Installing Android on VMWARE**

@mmar

Android is one of the most common operating systems out there. Setting up android inside VMWARE will provide us a safe platform to practice **pentesting**

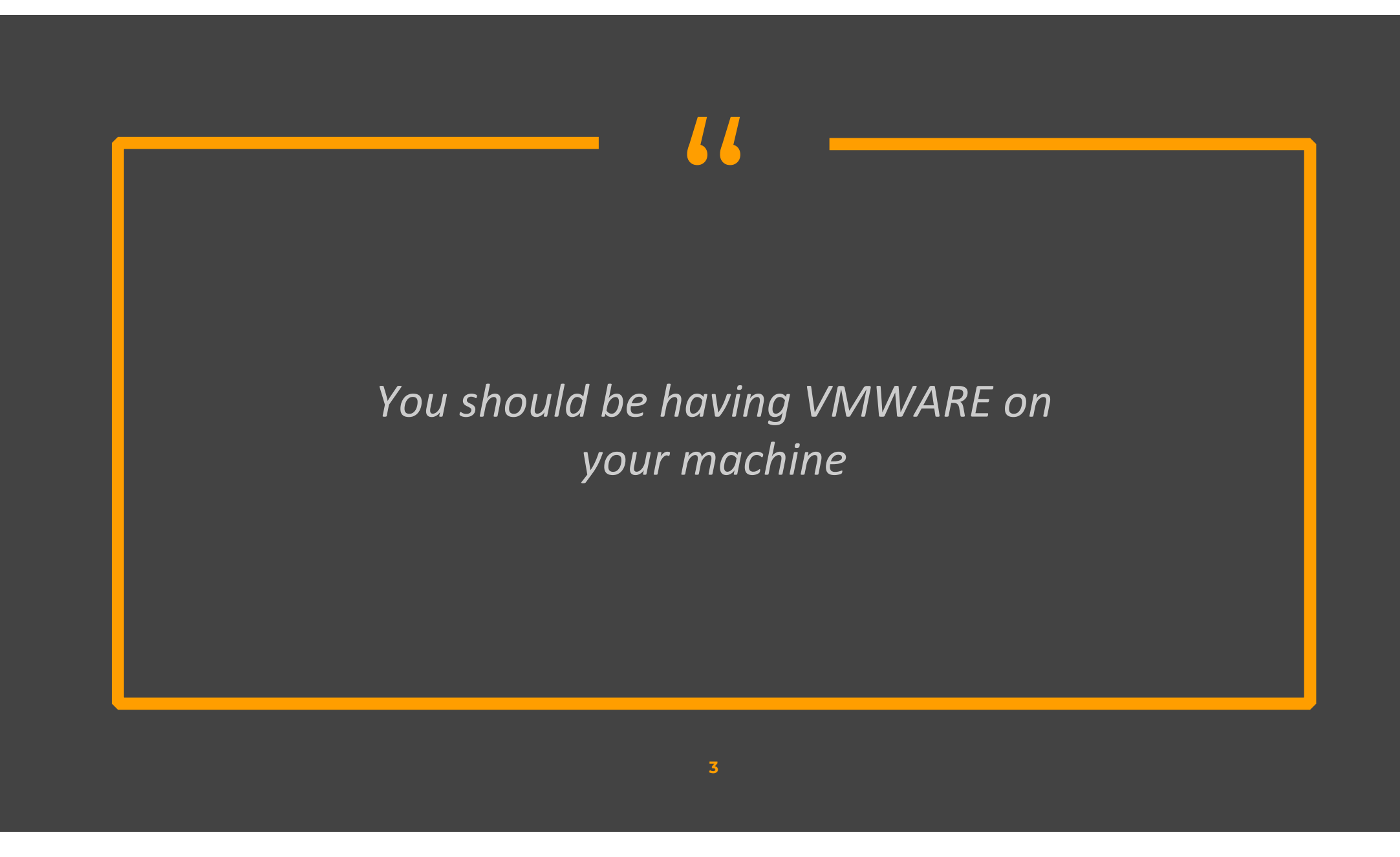

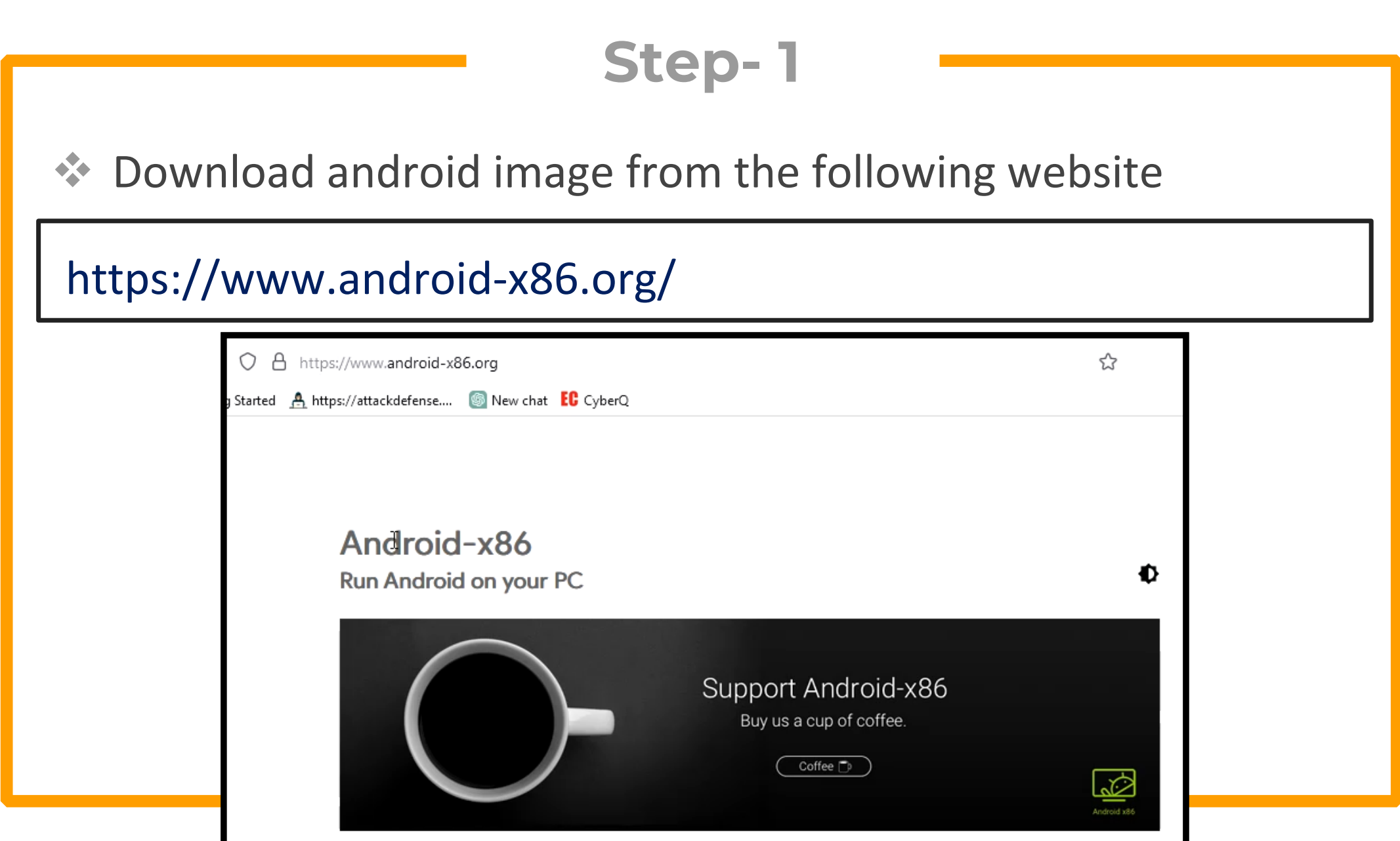

#### **Step- 2** Create a new Virtual Machine and keep the following settings  $\blacktriangleright$  Kernel other linux 4.x  $\blacktriangleright$  Network NAT  $\triangleright$ Disk Type IDE

### **Step- 3**

#### ◆ Now in the settings tab, enable hardware acceleration

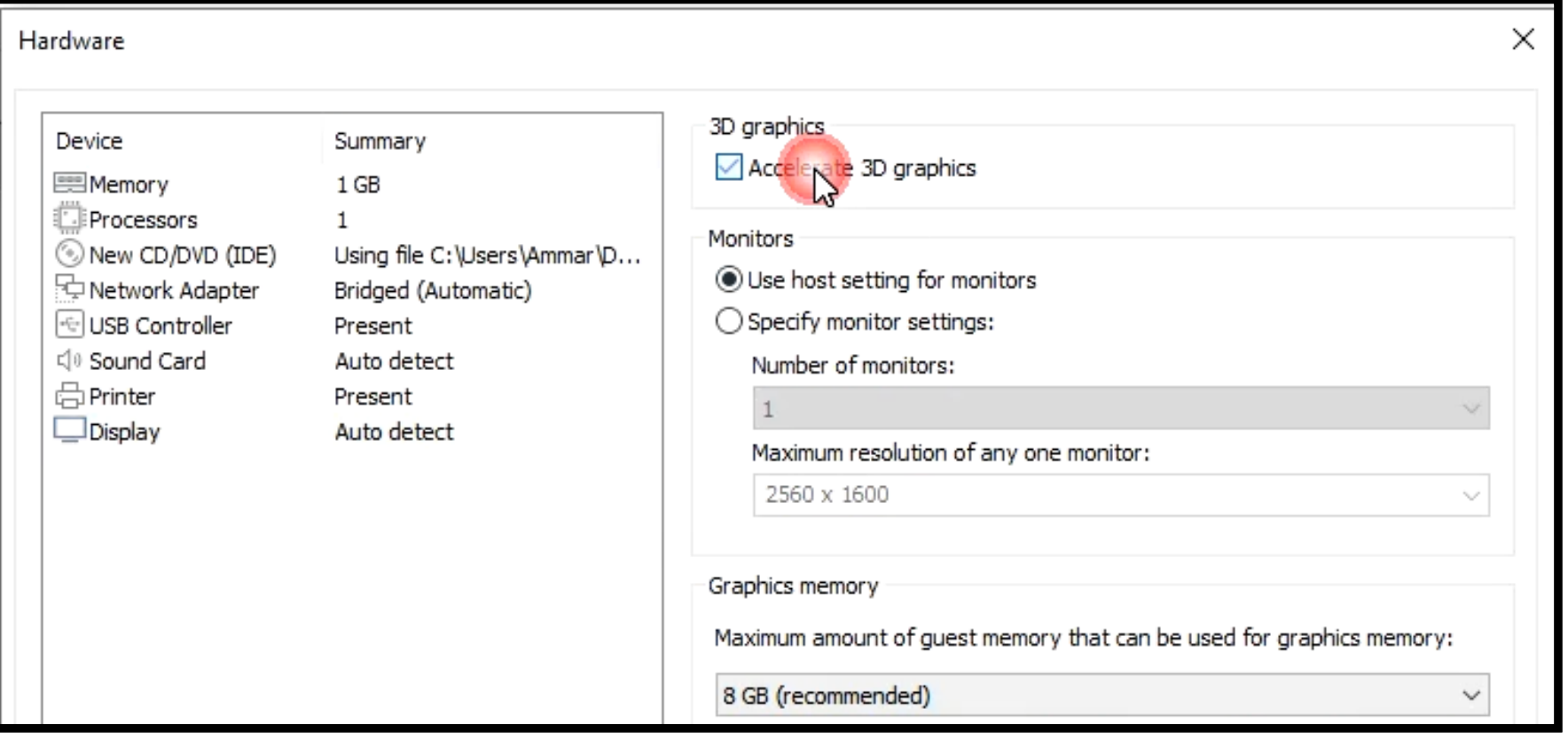

## **Step- 4**

◆ Now boot the VM and choose advanced options and select the option to auto install

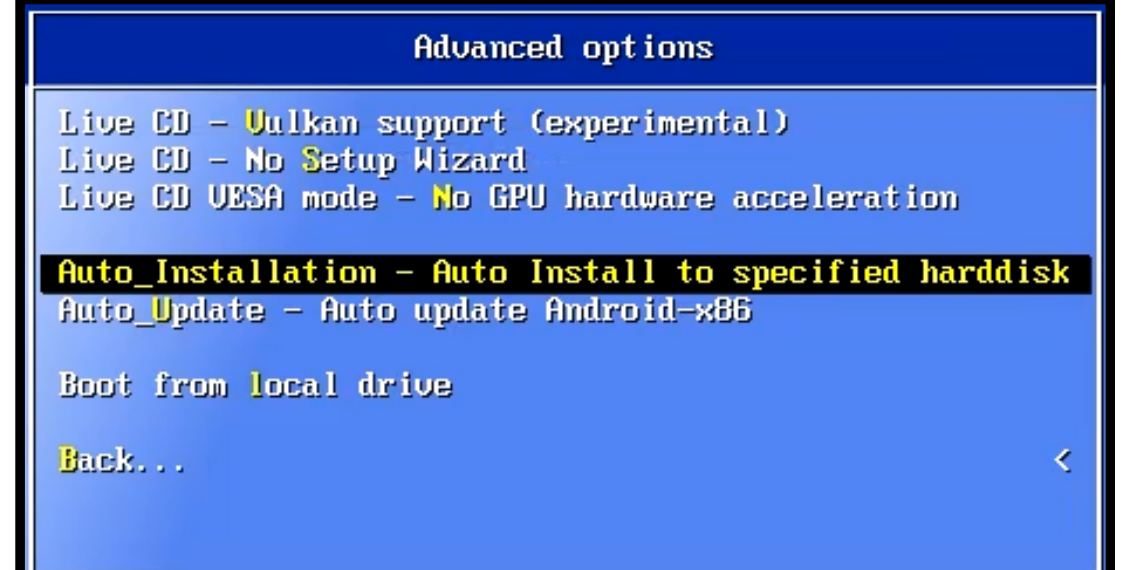

## Step-5

\*\* Once the system boots, press e and then again press e and change the quiet mode to following

#### nomodeset xforcevesa

Trusted GRUB 1.1.5 (http://trustedgrub.sf.net) I No TPM detected! I (635K lower  $\overline{\phantom{a}}$  1046400K upper memory)

Android- $\times$ 86 9.0-r2 Android-x86 9.0-r2 (Debug mode) Android-x86 9.0-r2 (Debug nomodeset) Android-x86 9.0-r2 (Debug video=LVDS-1:d)

kernel /android-9.0-r2/kernel quiet root=/dev/ram0 vmalloc=192M SRC=/+ initrd /android-9.0-r2/initrd.img

pported. For the first word. TAB Anywhere else TAB lists the possible SC at any time exits. I

nomodeset xforcevesa root=/dev/ram0 v>

Set it

FQ 1.

## **Step- 6** ◆ We will have our android running inside Vmware. 8:23 章 ● 国 等 ·  $\xi$ About tablet Owner Device name VMware Virtual Platform **MDN** Unknown Emergency information Info & contacts for Owner

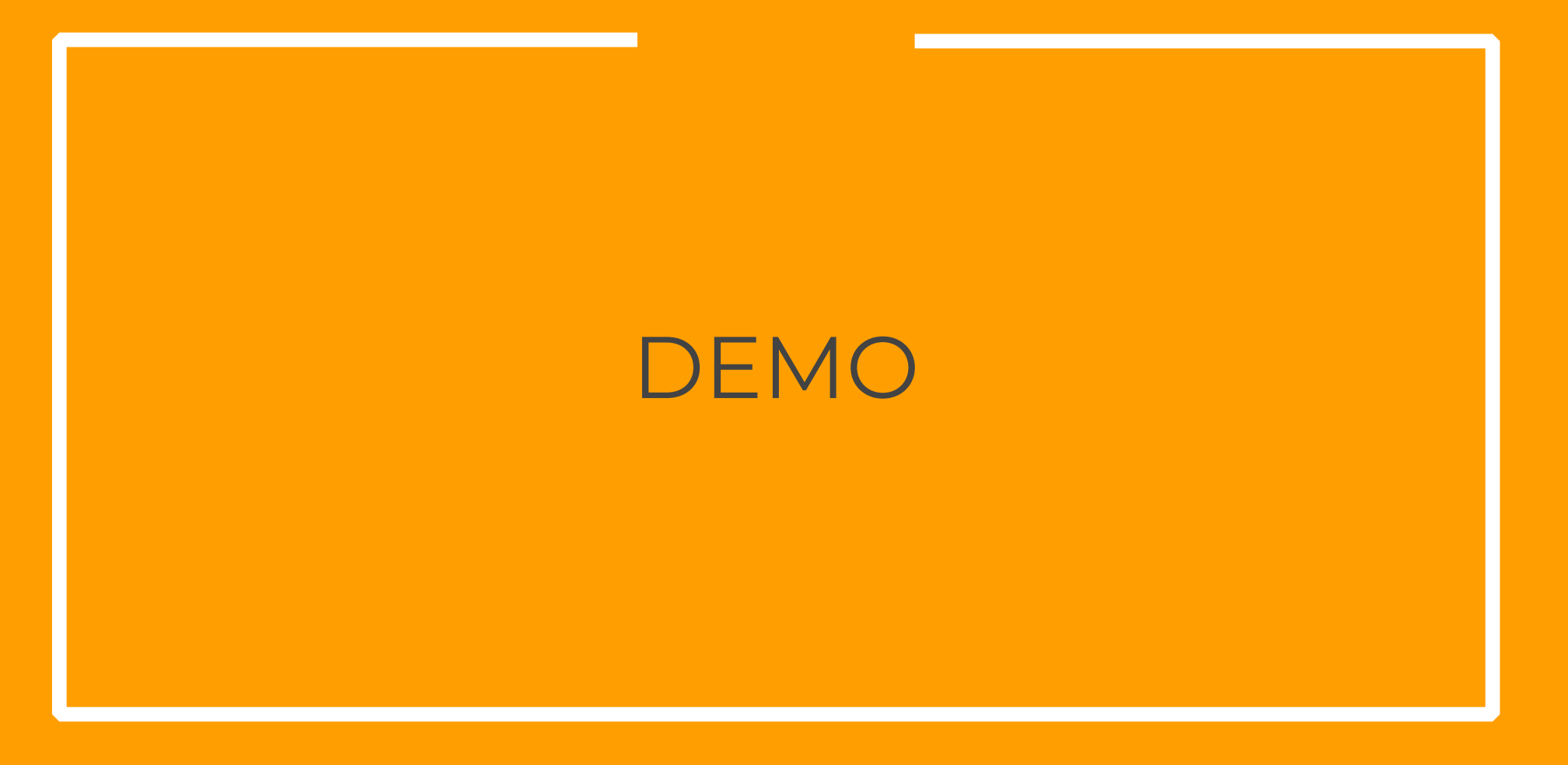

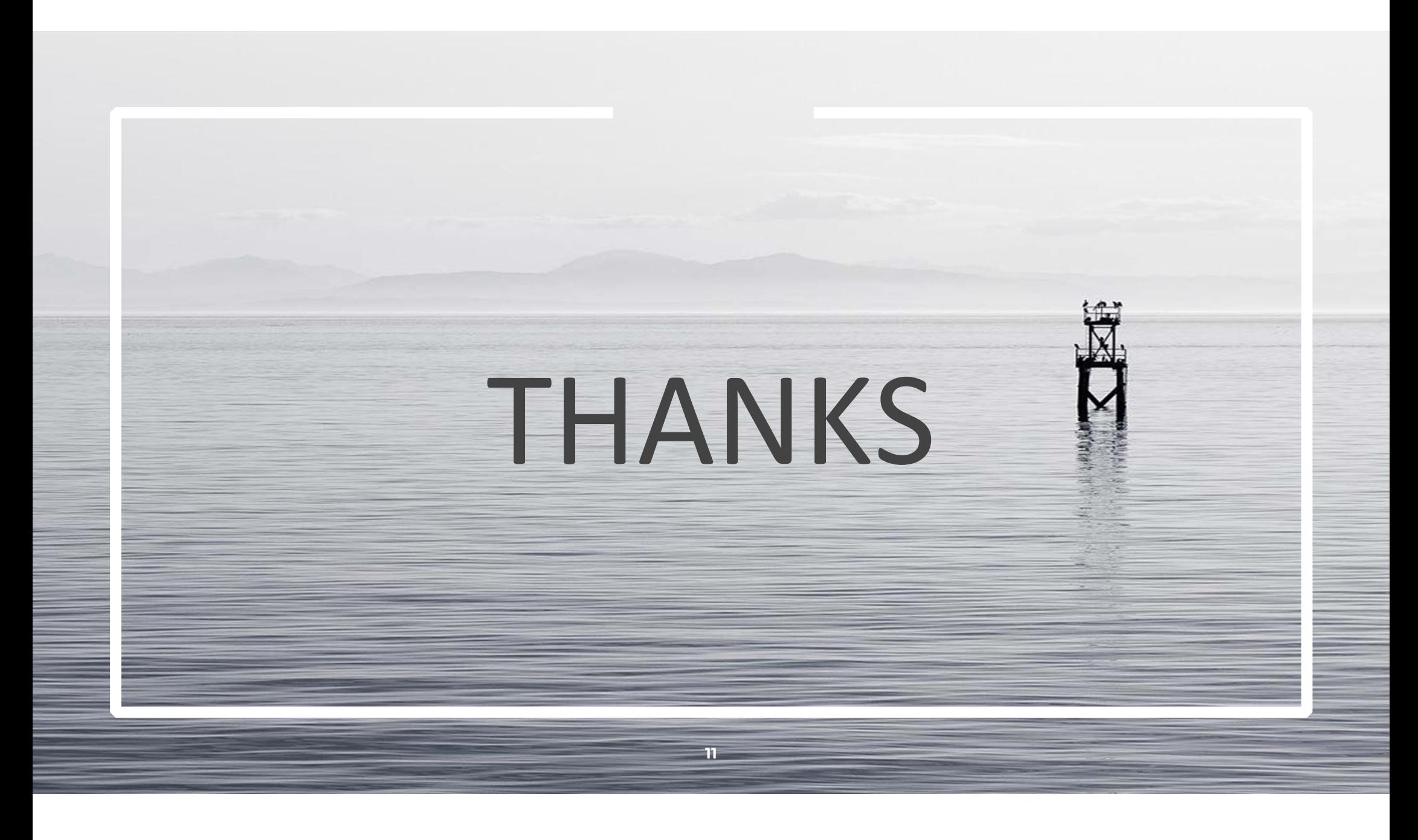